# Руководство по подключению и эксплуатации адаптера DMX100A2

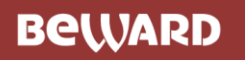

### **Оглавление**

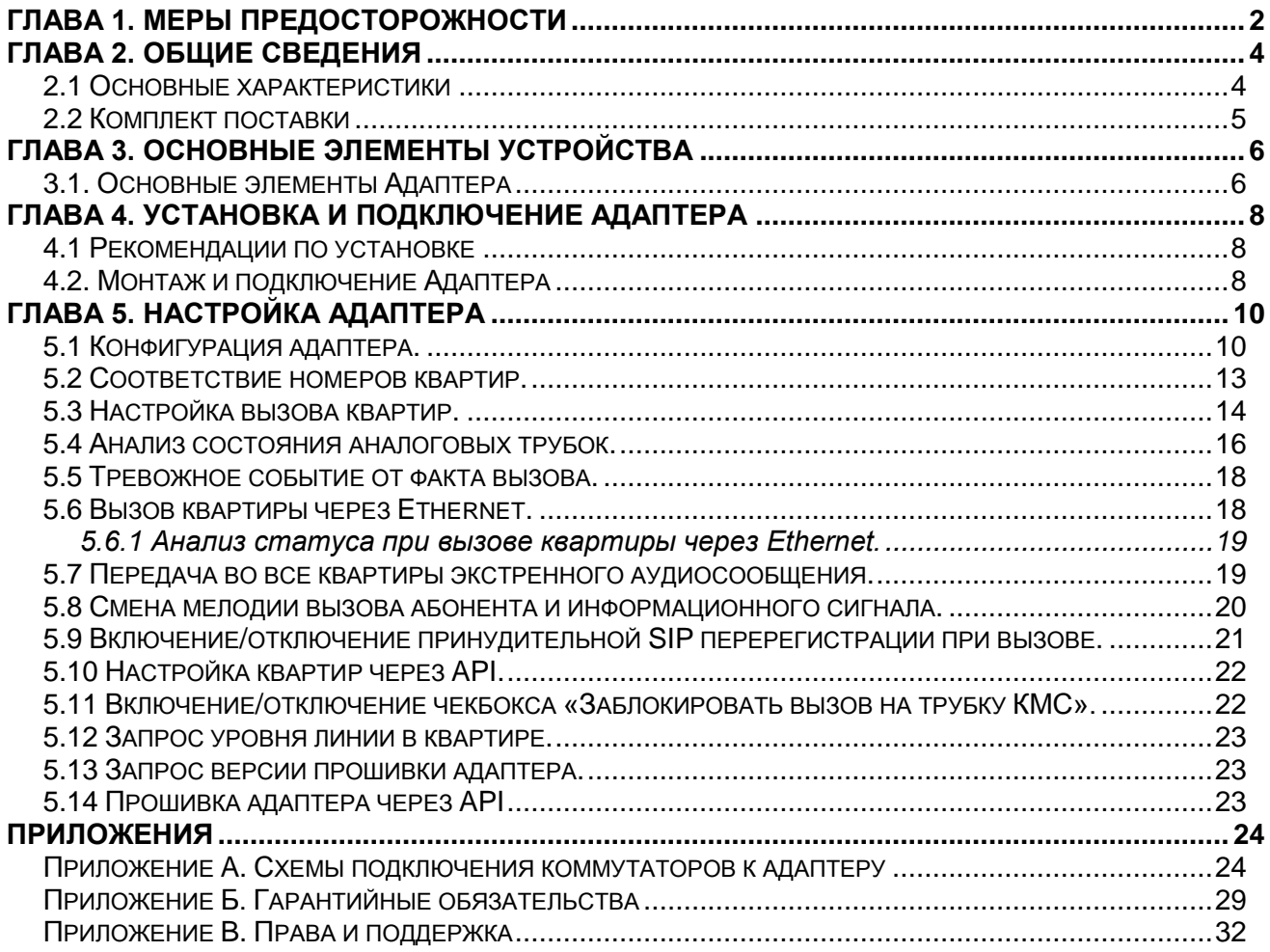

### **Глава 1. Меры предосторожности**

#### **Перед использованием устройства необходимо помнить нижеследующее.**

<span id="page-2-0"></span>Данный продукт удовлетворяет всем требованиям безопасности. Однако, как и любой электроприбор, в случае неправильного использования может вызвать пожар, что, в свою очередь, может повлечь за собой серьезные последствия. **Во избежание несчастных случаев обязательно изучите инструкцию.**

#### **ВНИМАНИЕ!**

Используйте при эксплуатации только совместимые устройства. Использование устройств, не одобренных производителем, недопустимо.

#### **Соблюдайте инструкцию по эксплуатации!**

Избегайте длительного использования или хранения Адаптера в неблагоприятных условиях:

- При слишком высоких или низких температурах (рабочая температура устройств от -10 до +50 °C).
- Избегайте попадания прямых солнечных лучей в течение длительного времени, а также нахождения поблизости отопительных и обогревательных приборов.
- Избегайте близости с водой или источниками влажности.
- Избегайте близости с устройствами, обладающими большим электромагнитным эффектом.
- Недопустима установка в местах с сильной вибрацией.

#### **ВНИМАНИЕ!**

В случае неисправности Адаптера свяжитесь с сервисным центром ООО «НПП «Бевард».

#### **В случае некорректной работы Адаптера:**

- При обнаружении дыма или необычного запаха.
- При попадании воды или других инородных объектов внутрь.
- При повреждении корпуса.

#### **Выполните следующие действия:**

- Отключите Адаптер от источника питания и отсоедините все остальные провода.
- Свяжитесь с сервисным центром ООО «НПП «Бевард». Контактные данные Вы можете найти на сайте [http://www.beward.ru/.](http://www.beward.ru/)

#### **Транспортировка**

При транспортировке Адаптера положите его в упаковку производителя или любой другой материал соответствующего качества и ударопрочности.

#### **Вентиляция**

Во избежание перегрева, ни в коем случае не блокируйте циркуляцию воздуха вокруг Адаптера.

#### **Чистка**

Используйте мягкую сухую ткань для протирания внешних поверхностей. Для трудновыводимых пятен используйте небольшое количество чистящего средства, после чего насухо вытрите поверхность.

Не используйте летучие растворители, такие как спиртосодержащие средства или бензин, так как они могут повредить корпус Адаптера.

### **Глава 2. Общие сведения**

<span id="page-4-0"></span>**Внимание! Работа адаптера DMX100A2 возможна только совместно с IPкодером B102S, приобретается отдельно.**

**BEWARD DMX100A2** – позволяет IP-кодеру BEWARD B102S захватывать, кодировать и перераспределять сигнал в координатно-матричной сети аналогового, многоабонентского домофона, а так же совершать вызов с аналоговой трубки квартиры на заранее настроенный номер по протоколу SIP (существуют ограничения, см.п. 5.1.8 и 5.1.9). Один адаптер позволяет делать перехват 100 абонентов, но существует возможность подключить до 4-х адаптеров к одному домофону, при этом кол-во абонентов увеличивается до 400. При вызове с аналогового, многоабонентского домофона определенной квартиры, происходит перехват сигнала адаптером и одновременная его передача в аналоговую трубку. Далее перехваченный сигнал кодируется и по протоколу SIP идет вызов на заранее сохраненные для этой квартиры номера. При этом кто первый поднял трубку, тот и продолжает разговор, все остальные вызываемые участники отключаются.

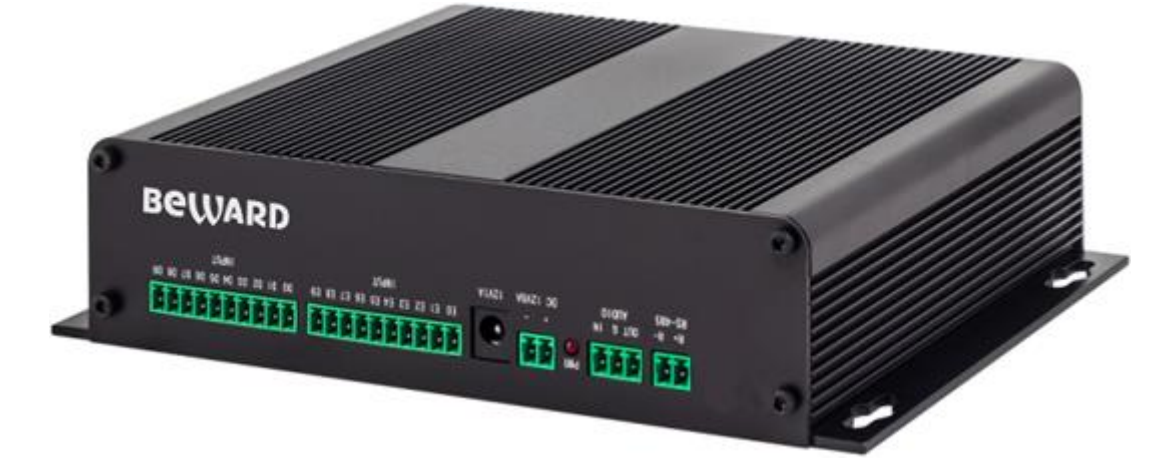

#### *Рис. 2.1*

Управление доступом возможно с любого компьютера (ноутбука) под Windows или мобильного устройства под Android или iOS. За счет поддержки SIP-протокола появляется возможность принимать вызов и открывать дверь в тональном режиме с обычного сотового или городского телефона. SIP домофон может быть легко внедрен как в существующую офисную IP-телефонную сеть, так и в масштабную, территориально-распределенную систему. Количество SIP домофонов в одной сети не ограничено.

#### <span id="page-4-1"></span>**2.1 Основные характеристики**

 Перехват сигнала координатно-матричной сети аналоговой домофонии 100 абонентов (расширение до 400)

- Вызов с аналоговой трубки квартиры на заранее настроенный номер по протоколу SIP
- Одновременный вызов по протоколу SIP (либо P2P) и на аналоговую трубку домофона
- Настраиваемая блокировка вызова на аналоговую трубку домофона и SIP/P2P для каждой квартиры
- До 5 одновременных направлений вызова по SIP для каждой квартиры
- Вызов на аналоговую трубку домофона через Интернет/локальную сеть
- Запись IP вызова на карту памяти, FTP
- Подключение к SIP-клиентам через Интернет без статических IP-адресов
- Открытие двери с сотового телефона без приложений (DTMF)
- Одновременное кодирование двух потоков в формате Н.264 и MJPEG
- Наблюдение и настройка при помощи стандартного веб-браузера
- Детекция движения, запись по событиям
- Подключение внешних датчиков тревоги, исполнительных устройств
- Поддержка двусторонней голосовой связи в реальном времени (дуплекс)
- Поддержка карт памяти microSDHC до 32Гб
- Металлический корпус, эксплуатация в диапазоне температур от -10 до +50°С
- Передача экстренного аудиосообщения во все трубки подъезда
- Режим прозрачности в случае сбоя или обновления прошивки
- Восьми уровневая настройка чувствительности микрофона домофона и громкости динамика аналоговой трубки домофона
- Анализ состояния трубок координатно-матричной сети
- Возможность настройки уровня поднятия трубки и открытия двери (компенсация длинных линий)

#### <span id="page-5-0"></span>**2.2 Комплект поставки**

- Адаптер
- Комплект крепежа к поверхности
- Клемма (7шт.)
- Упаковочная тара

#### **ВНИМАНИЕ!**

BEWARD оставляет за собой право на изменение комплектации оборудования и изменение любых его характеристик без предварительного уведомления.

*Глава 3. Основные элементы устройства*

### **Глава 3. Основные элементы устройства**

#### <span id="page-6-0"></span>**3.1. Основные элементы Адаптера**

<span id="page-6-1"></span>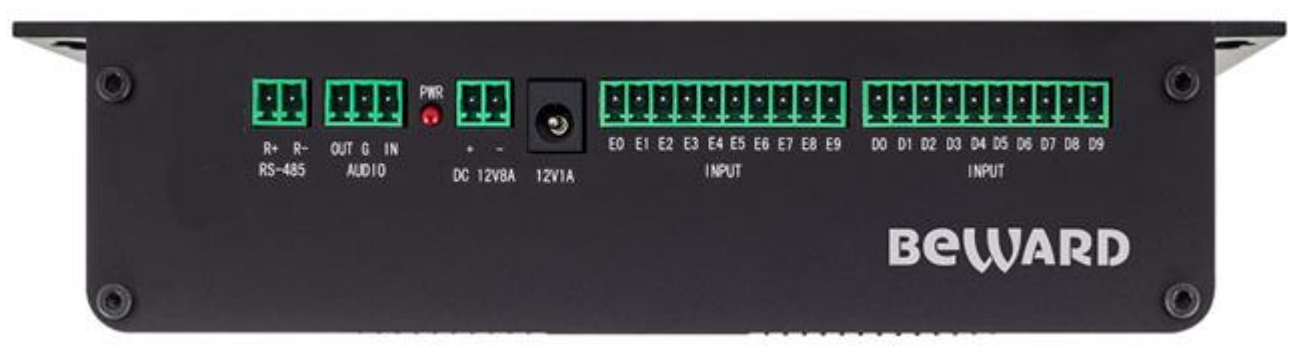

#### *Рис. 3.1*

**RS-485**: разъем для подключения адаптера к шине передачи данных кодера B102S. **Audio**: разъем для подключения адаптера к аудио входу и выходу кодера B102S.

**PWR**: светодиодный индикатор. Светится красным цветом при наличии питания на устройстве. Так же светодиод гаснет на 0.05 секунды при ответе на команду и мигает с периодом 0.5 секунды при обновлении прошивки адаптера, либо при ее отсутствии.

**DC 12V8A**: разъем для подключения блока питания постоянного напряжения 12 вольт и мощностью не менее 100Вт, подключение столь мощного блока питания необходимо для работы функционала «Передача экстренного сообщения во все трубки подъезда», при этом основной функционал адаптера также будет работать.

**12V1A**: разъем для подключения блока питания постоянного напряжения 12 вольт и мощностью не менее 12 Вт в случае если вы не планируете использовать функционал «Передача экстренного сообщения во все трубки подъезда». Не подключайте этот блок питания, если у вас уже подключен блок питания к разъему **12V8A**.

**Input E0-E9**: разъем для подключения шины единиц коммутатора/блока управления.

**Input D0-D9**: разъем для подключения шины десятков коммутатора/блока управления.

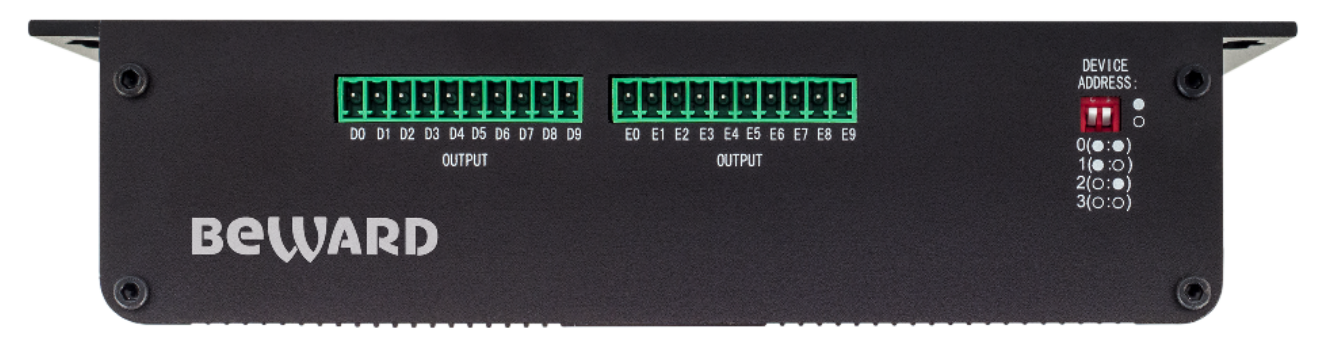

*Рис. 3.2*

**Device address:** двойной переключатель, в зависимости от положения переключателей изменяется адрес адаптера на шине RS-485. **На одной шине RS-485 не должно быть 2-х и более адаптеров с одинаковыми адресами!** Необходимость подключения 2-х и более адаптеров (максимум 4) возникает, когда в подъезде к домофону подключено более одного коммутатора, как правило – это подъезд в котором более 100 квартир. Для домофонов, отличных от «Метаком» необходимо для адаптера, который подключен к коммутатору обслуживающему первую сотню квартир в подъезде назначить адрес 0. Для адаптера, который подключен к коммутатору обслуживающему вторую сотню квартир в подъезде назначить адрес 1. Для адаптера, который подключен к коммутатору обслуживающему третью сотню квартир в подъезде назначить адрес 2. Для адаптера, который подключен к коммутатору обслуживающему четвертую сотню квартир в подъезде назначить адрес 3. Для коммутаторов домофона «Метаком» назначение адреса адаптерам и схему подключения шины десятков и единиц см. в п.4.2.2.

**Output D0-D9:** разъем для подключения шины десятков аудио трубок абонентов. **Output E0-E9:** разъем для подключения шины единиц аудио трубок абонентов.

### **Глава 4. Установка и подключение Адаптера**

#### <span id="page-8-0"></span>**4.1 Рекомендации по установке**

<span id="page-8-1"></span>В данном разделе приведен краткий список рекомендаций, которые необходимо учитывать при монтаже оборудования:

- Избегайте попадания на Адаптер прямых солнечных лучей в течение длительного времени, а также нахождения поблизости отопительных и обогревательных приборов.
- Избегайте близости с водой или источниками влажности.
- Избегайте близости с устройствами-генераторами мощных электромагнитных волн.
- Убедитесь в возможности размещения устройства с учетом подвода соединительных кабелей.

#### <span id="page-8-2"></span>**4.2. Монтаж и подключение Адаптера**

Для монтажа выполните следующие действия:

Монтаж адаптера/ов и кодера производите на плоскую поверхность. Закрепите на поверхности с помощью 4-х саморезов (идут в комплекте).

4.2.1 Схема подключения Адаптера выглядит следующим образом (в подключении шины десятков и единиц домофонов «Метаком» есть тонкости, см. Приложение А):

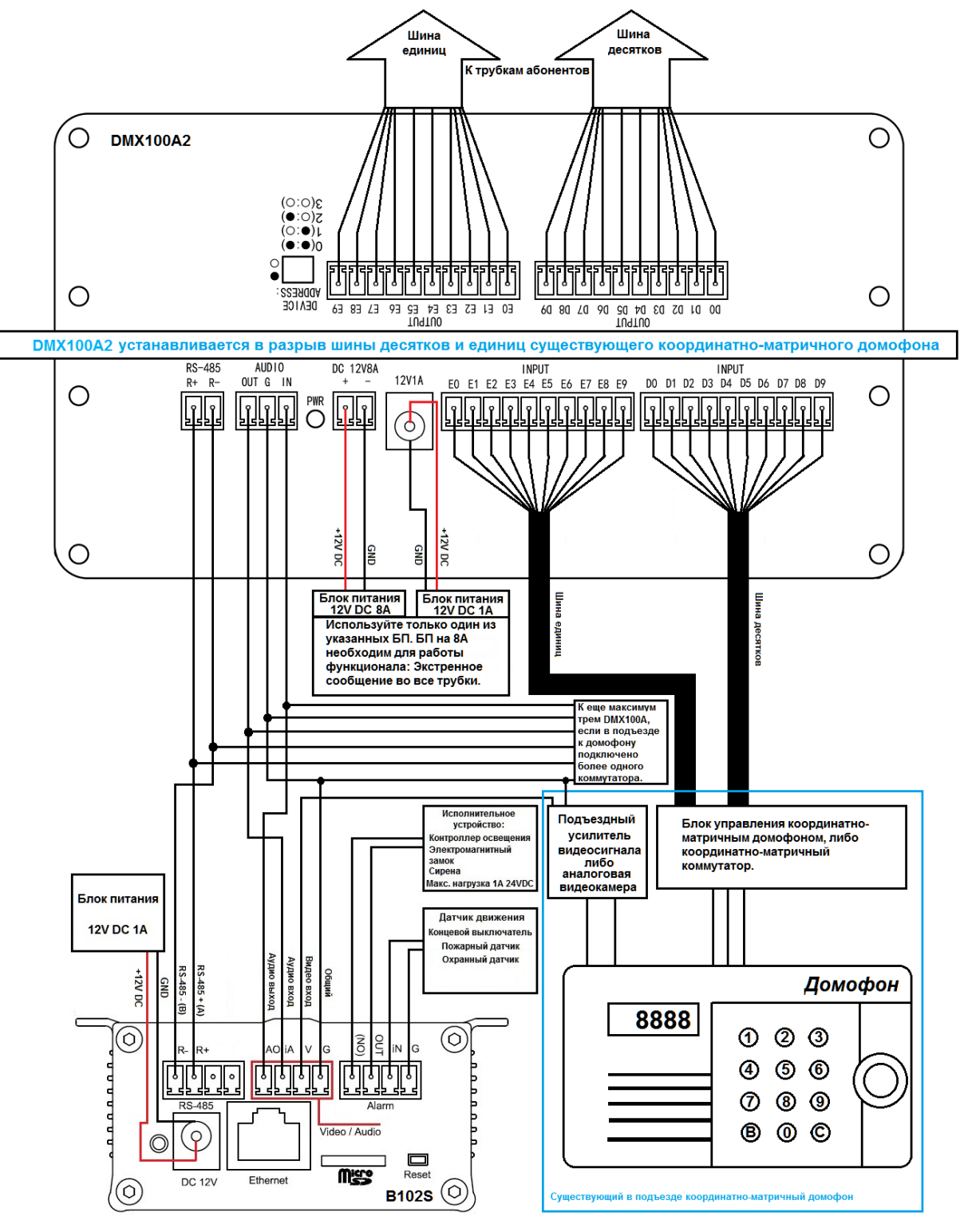

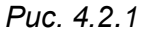

#### **ВНИМАНИЕ!**

Для корректной передачи данных между IP кодером B102S и адаптером/адаптерами DMX100A2 по шине RS-485, необходимо: только на крайний адаптер, на шину RS-485 подключать терминальный резистор сопротивлением 120 Ом (идет в комплекте).

### **Глава 5. Настройка адаптера**

<span id="page-10-0"></span>В данной главе будут рассмотрены настройки IP-кодера B102S связанные исключительно при совместной работе с адаптером DMX100A2. Остальные настройки кодера B102S смотрите в его руководствах.

В настройках IP-кодера существует раздел КМС (координатно-матричные сети), в нем производится настройка кодера на работу с адаптером/ами DMX100A2 см. рисунок 5.1.

#### <span id="page-10-1"></span>**5.1 Конфигурация адаптера.**

В данном разделе выберете меню «Конфигурация»

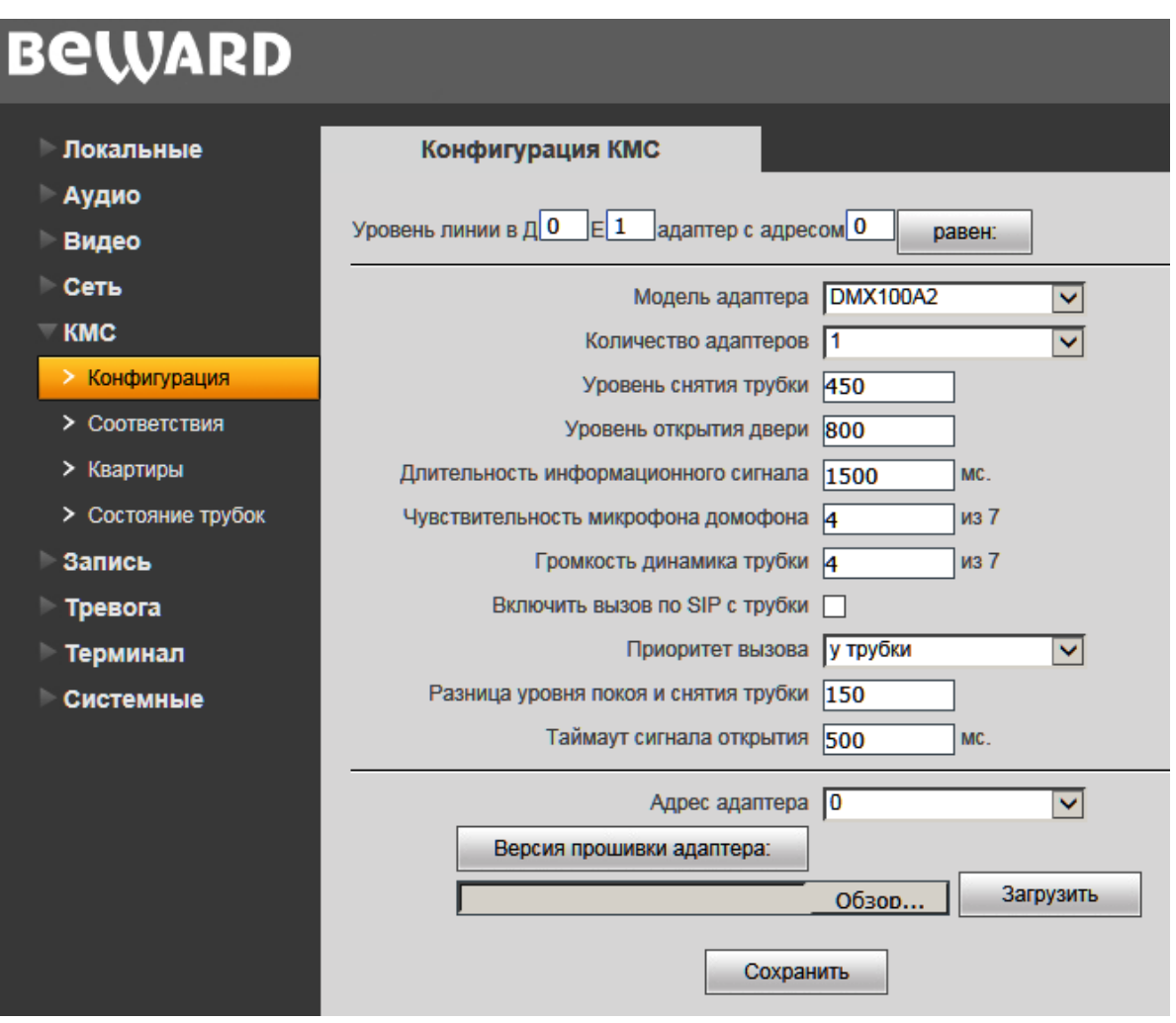

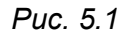

Последовательность действий в данном меню следующая:

1. В ниспадающем меню «Модель адаптера» выберете MDX100A2.

2. В ниспадающем меню «Количество адаптеров» выберете количество адаптеров подключенных к кодеру B102S и нажмите кнопку «Сохранить». Если подключение адаптеров к кодеру и установка адресов адаптеров выполнены верно (здесь и далее по тексту под

адресом адаптера подразумевается его адрес на шине RS-485, см главу 3.1), тогда появится надпись «Сохранено», если нет, то появится надпись «Ошибка» и вам надо будет проверить правильность подключения адаптеров к кодеру, наличие питания на всех устройствах и правильность выставленных адресов адаптеров.

3. В поля справа от кнопки «равен» введите адрес самой удаленной от адаптеров квартиры. В данной квартире убедитесь, что трубка подключена и она не снята, нажмите кнопку «равен» при этом справа от нее появиться сообщение «равен»: ххх. Запишите полученное значение ххх, это будет уровень покоя трубки. Снимите трубку, нажмите и держите нажатой кнопку открыть дверь на трубке этой квартиры и еще раз нажмите кнопку «равен», запишите полученное значение, это будет уровень нажатой кнопки открыть дверь. Далее, к полученному значению уровня покоя трубки прибавьте 50 и занесите полученное значение в поле «Уровень снятия трубки». От полученного значения уровня нажатой кнопки открыть дверь отнимите 50 и занесите полученное значение в поле «Уровень открытия двери». Снимите трубку и нажмите кнопку «равен», запишите полученное значение, это будет уровень снятой трубки, от ее значения отнимите уровень покоя трубки и от полученного значения отнимите 50, полученное значение занесите в поле «Разница уровня покоя и снятия трубки» и нажмите кнопку «Сохранить».

4. В поле «Длительность информационного сигнала» введите длительность информационного сигнала в миллисекундах умноженную на 1,5. Информационный сигнал – это короткий звуковой сигнал посылаемый в координатно-матричной домофонии в квартиру к примеру при открытии двери по привязанному к ней ключу или коду. Этот сигнал информирует хозяина квартиры о том, что кто-то прошел по его ключу/коду.

5. Для прошивки микроконтроллера адаптера необходимо выбрать его адрес в поле «Адрес адаптера», далее выбрать прошивку нажав кнопку «Обзор» и запустить процесс прошивки нажав кнопку «Загрузить». О необходимости прошивки вы можете судить узнав текущую версию прошивки адаптера нажав кнопку «Версия прошивки адаптера», если она старее той, что выложена на сайте Бевард, в разделе файлы, то вам необходимо выполнить обновление.

6. «Чувствительность микрофона домофона» опытным путем подберите необходимое значение. После изменения параметра не забывайте нажимать кнопку «Сохранить»

7. «Громкость динамика трубки» опытным путем подберите необходимое значение. После изменения параметра не забывайте нажимать кнопку «Сохранить»

8. «Включить вызов по SIP с трубки» включите данный чекбокс, если вы планируете использовать функционал вызова по SIP с аналоговой трубки. После изменения параметра не забывайте нажимать кнопку «Сохранить». Вызов производиться следующим образом: поднимите аналоговую трубку и дождитесь звукового сигнала (время ожидания не более 3-х секунд), для подтверждения вызова нажмите кнопку «Открыть дверь». **Внимание!** 

**одновременный вызов с нескольких трубок не возможен, приоритет будет у того, кто первым поднял трубку и подтвердил вызов нажатием кнопки «Открыть дверь».** Настройки направления вызова см. в п.5.3

9. «Приоритет вызова» установите приоритет вызова в случае одновременного вызова и с аналоговой трубки и с домофона. После изменения параметра не забывайте нажимать кнопку «Сохранить».

10. «Таймаут сигнала открытия» это время на которое адаптер посылает сигнал открытия двери. Аналогично тому, сколько бы вы держали кнопку открыть дверь нажатой. После изменения параметра не забывайте нажимать кнопку «Сохранить».

#### **ВНИМАНИЕ!**

Не отключайте питание адаптера и кодера и не отключайте шину RS-485 во время прошивки.

#### **5.2 Соответствие номеров квартир.**

<span id="page-13-0"></span>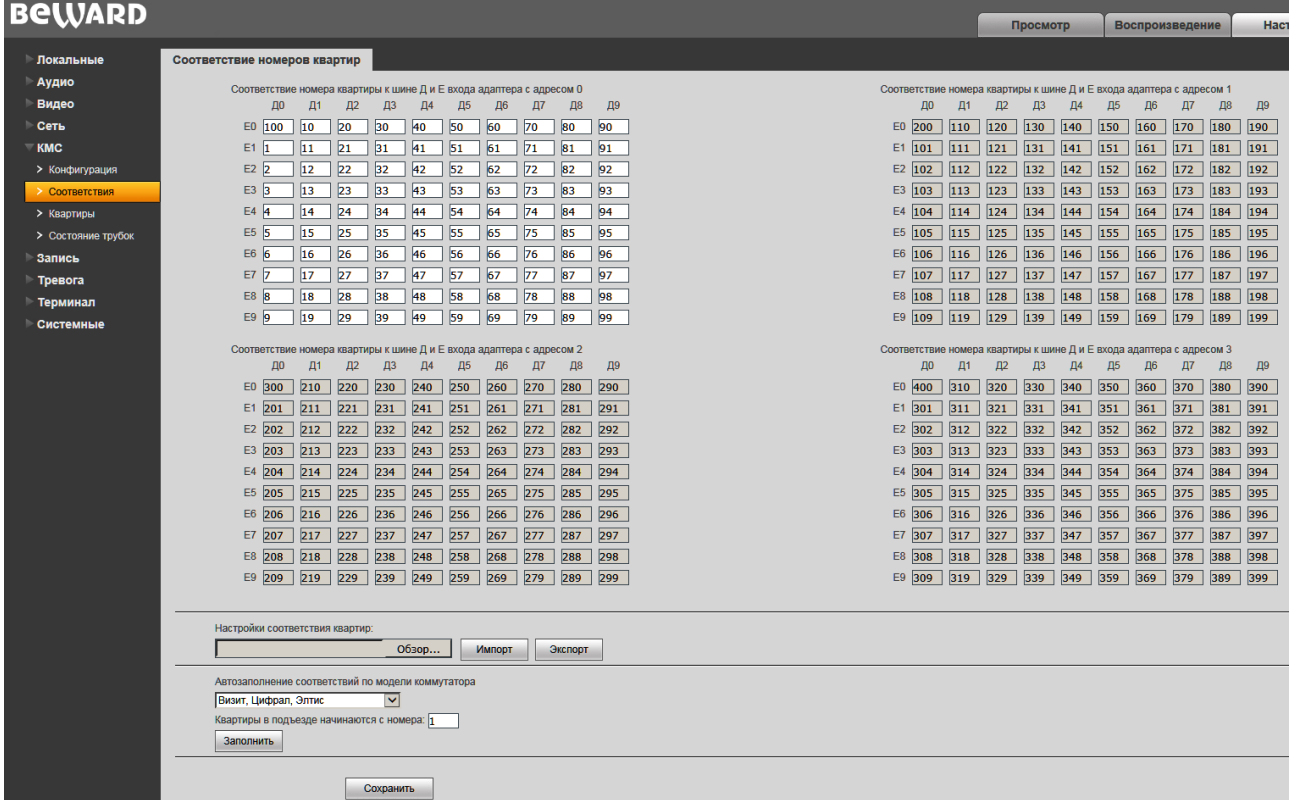

В данные таблицы занесите привязки номеров квартир к шине десятков и единиц для каждого адаптера. Настройки привязки можно сохранить/загрузить используя кнопки Экспорт/Импорт. Так же доступно автозаполнение таблиц по заранее заготовленным типовым решениям.

**5.3 Настройка вызова квартир.**

<span id="page-14-0"></span>**Внимание! Перед тем как настраивать вызовы на квартиры, необходимо настроить SIP соединение IP-кодера, для этого обратитесь к руководству по эксплуатации IP-кодера.**

Выберите меню «Квартиры»

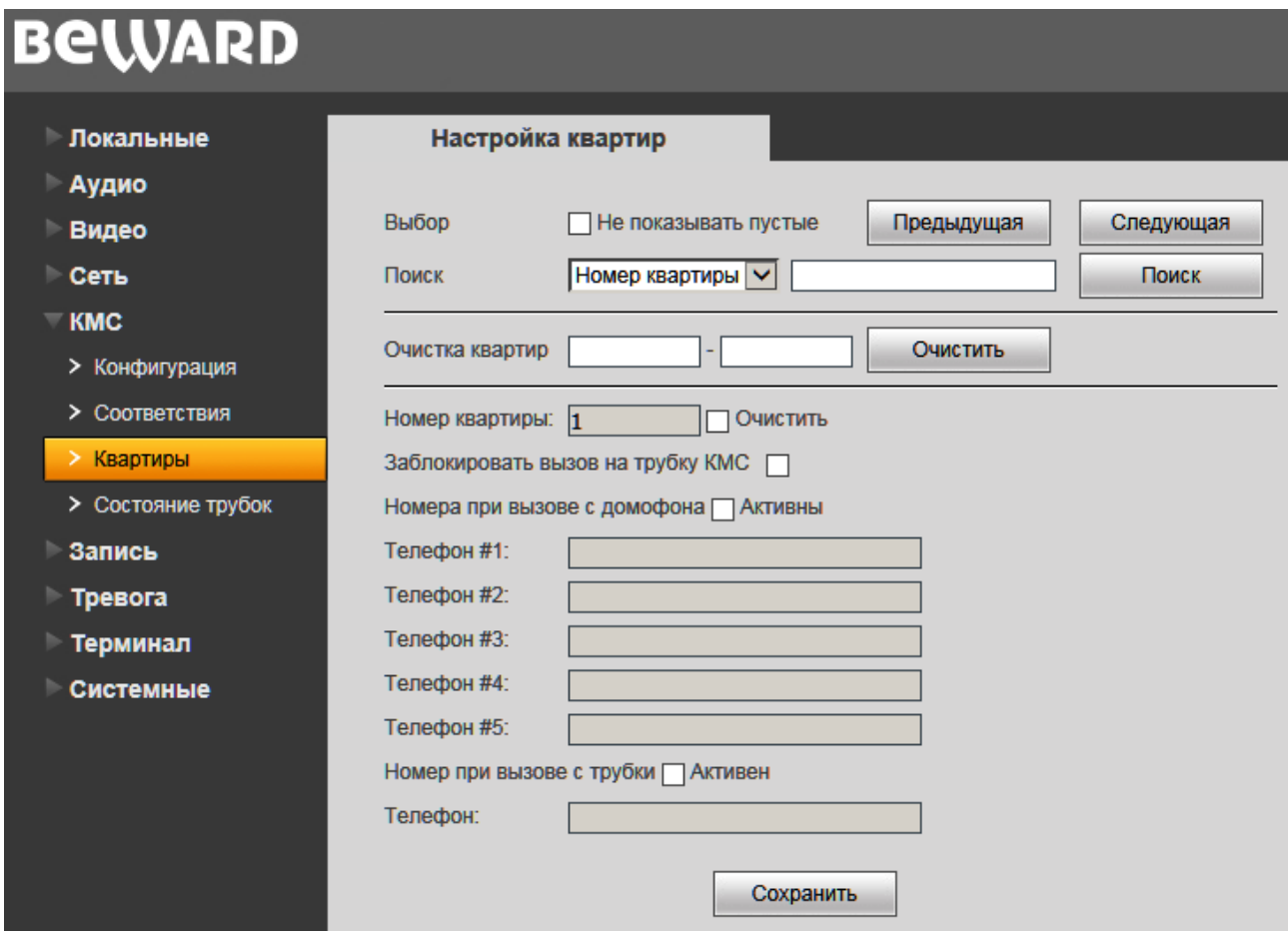

#### *Рис. 5.2*

В данном меню можно изменять номер настраиваемой квартиры нажимая кнопки «Следующая» «Предыдущая», при этом он будет отображаться в поле справа от надписи «Номер квартиры:». Установив чекбокс «Очистить» и нажав кнопку «Сохранить» вы очистите все настройки для выбранной квартиры, также доступна групповая очистка квартир. Для этого необходимо справа от надписи «Очистка квартир» указать диапазон и нажать кнопку «Очистить». Для быстрой навигации по квартирам используйте «Поиск», доступен поиск по номеру квартиры и телефону/направлению вызова.

По умолчанию, для любой выбранной квартиры вызов через SIP не активен, для его активации установите чекбокс Номера при вызове с домофона «Активны» и укажите до 5 номеров/направлений вызова по SIP. Также доступна блокировка вызова на аналоговую домофонную трубку (по умолчанию отключена), для включения блокировки установите чекбокс «Заблокировать вызов на трубку КМС». По умолчанию, для любой выбранной

квартиры вызов с аналоговой трубки через SIP не активен, для его активации установите чекбокс Номер при вызове с трубки «Активен» и укажите номер/направление вызова по SIP. Не забывайте нажимать кнопку «Сохранить» после настройки каждой квартиры.

#### <span id="page-16-0"></span>**5.4 Анализ состояния аналоговых трубок.**

Выберите меню «Адаптер»

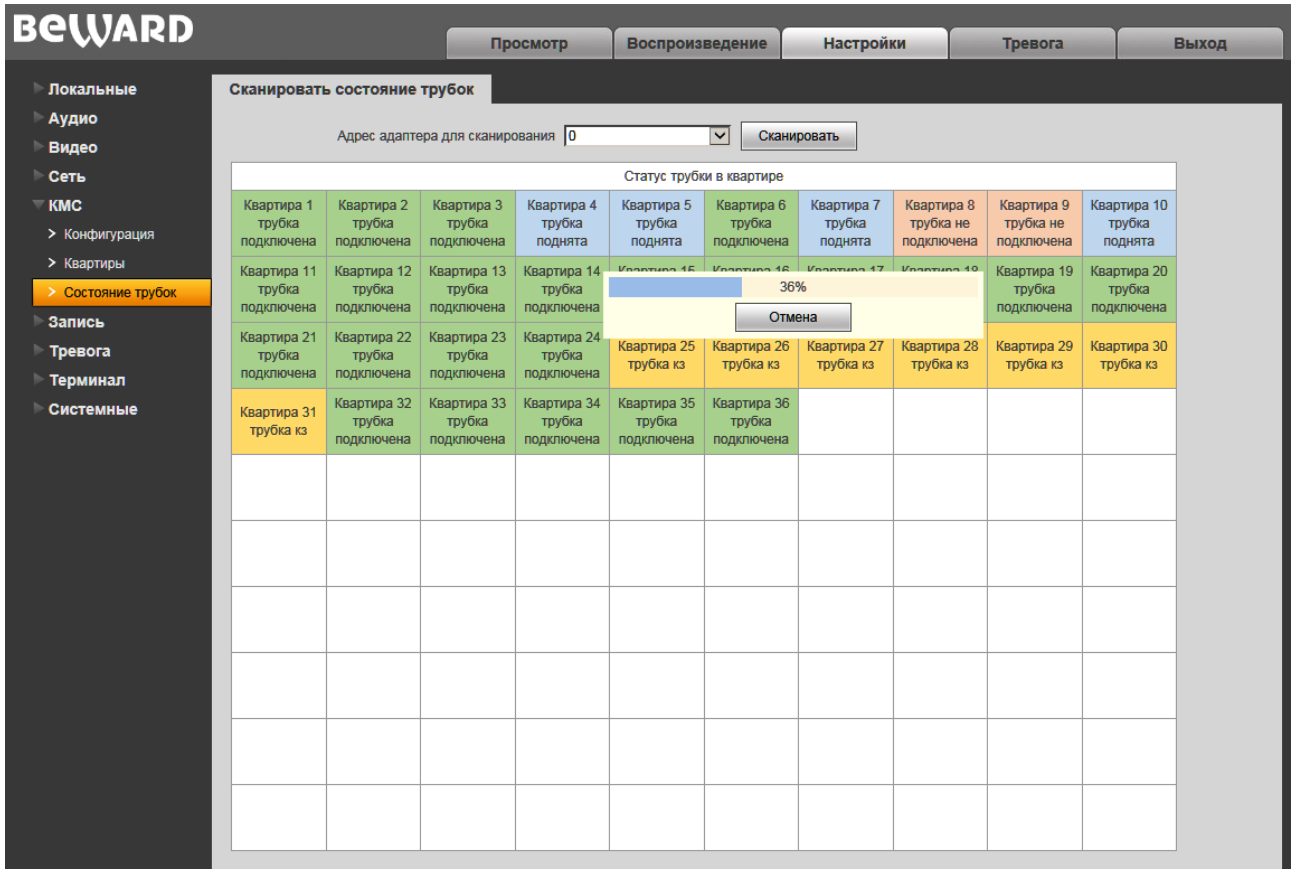

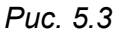

В данном меню можно проанализировать статус подключенных к адаптерам аналоговых координатно-матричных трубок. Для этого выберете адрес адаптера в ниспадающем меню «Адрес адаптера для сканирования» и нажмите кнопку сканировать, при этом таблица «Статус трубки в квартире» будет наполняться данными.

#### **CGI запрос анализа по адаптерно:**

*http://ip/cgi-bin/kmn\_cgi?action=scan&Adapter={number}&user=admin&pwd=123456*

, где ip – вместо этого подставьте ip адрес кодера к которому подключен адаптер.  ${$ mumber} – вместо этого подставьте адрес адаптера.  $\frac{\text{admin}}{\text{d}}$  – вместо этого подставьте логин учетной записи кодера с правами администратора. 123456 - вместо этого подставьте пароль учетной записи кодера с правами администратора.

Ответ: Номер квартиры1:Статус1 Номер квартиры2:Статус2 Номер квартиры3:Статус3 и т.д.

#### **CGI запрос анализа по квартирно:**

*http://ip/cgi-bin/kmn\_cgi?action=status&Apartment={number}&user=admin&pwd=123456*

, где <mark>ip</mark> – вместо этого подставьте ip адрес кодера к которому подключен адаптер. {number} – вместо этого подставьте номер квартиры. admin – вместо этого подставьте логин учетной записи кодера с правами администратора. 123456 – вместо этого подставьте пароль учетной записи кодера с правами администратора.

Ответ: Статус

*Статус:*

- *0 - не подключена*
- *1 - подключена*
- *2 - поднята*

*3 – КЗ*

#### **5.5 Тревожное событие от факта вызова.**

<span id="page-18-0"></span>При подключении к кодеру B102S адаптера/ов DMX100A2 в разделе «Тревога» в меню «Сенсор» появляется дополнительный 2-й канал тревоги. Он срабатывает от факта вызова квартиры. Описание настроек тревожных событий смотрите в руководстве к кодеру.

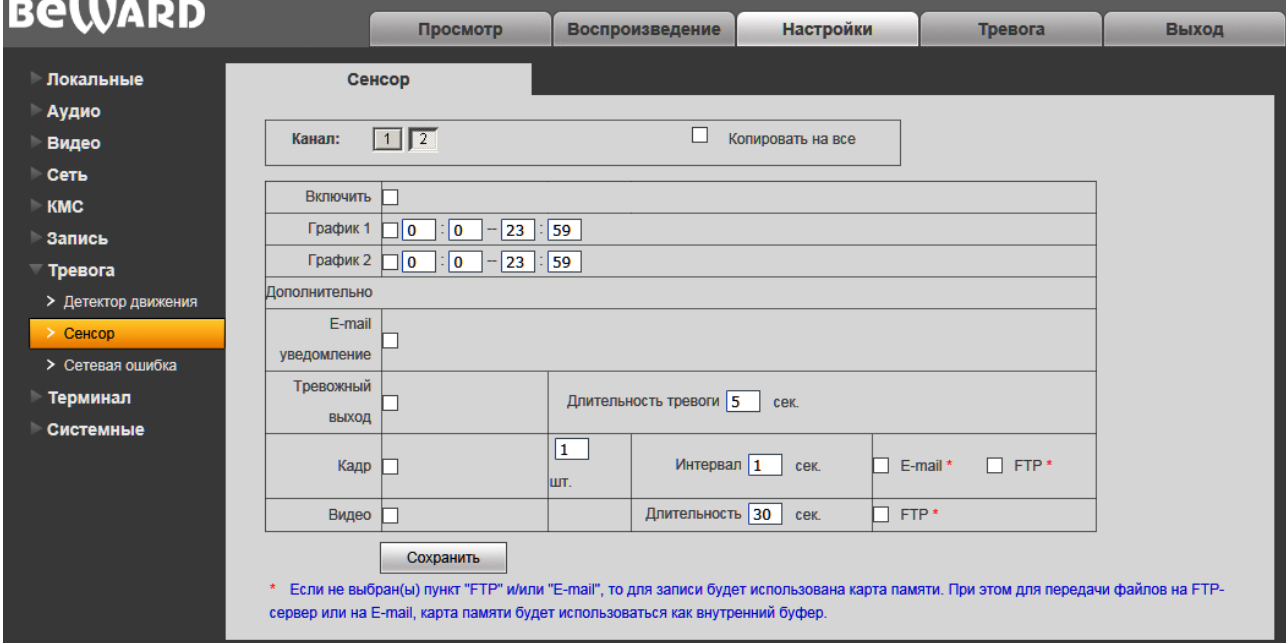

*Рис. 5.4*

#### **5.6 Вызов квартиры через Ethernet.**

<span id="page-18-1"></span>Вызов на аналоговую координатно-матричную трубку возможен только по HTTP запросу:

http://ip/cqi-bin/kmn\_cqi?action=call&Status={0|1}&Apartment={номер квартиры}&user=admin&pwd=123456

, где ip – вместо этого подставьте ip адрес кодера к которому подключен адаптер.  $\frac{1}{10}$  – вместо этого подставьте 1 для начала вызова и 0 для окончания вызова.  $\frac{1}{10}$ квартиры} – вместо этого подставьте номер вызываемой квартиры. **admin** – вместо этого подставьте логин учетной записи кодера с правами администратора. 123456 - вместо этого подставьте пароль учетной записи кодера с правами администратора.

Для передачи звука на устройство надо использовать команду, синтаксис запроса:

http://<server ipaddr>/cgi-bin/transmitaudio\_cgi?user=admin&pwd=123456

Заголовки запроса:

Метод: POST

Connection: Keep-Alive

Content-Type: <AudioType>;boundary=audio

AudioType заполняется из списка допустимых значений параметра AudioType команды audio\_cgi (Audio parameter).

**BEWARD** 

Тело запроса (данные, передаваемые в потоке): <audio data> --audio <audio data> --audio … <audio data> --audio --

Для приема звука с устройства используйте RTSP поток. Для более подробного описания API и по вопросам интеграции, обратитесь в техническую поддержку компании Бевард, отдел интеграци.

#### <span id="page-19-0"></span>**5.6.1 Анализ статуса при вызове квартиры через Ethernet.**

Запрос:

*http://ip/cgi-bin/kmn\_cgi?action=callstate&user=admin&pwd=123456*

, где ip – вместо этого подставьте ip адрес кодера к которому подключен адаптер. admin – вместо этого подставьте логин учетной записи кодера с правами администратора. 123456 – вместо этого подставьте пароль учетной записи кодера с правами администратора.

Ответ:

CallState=state, где state

0 - нет вызова / абонент повесил трубку

1 - идет вызов

2 - идет разговор

#### <span id="page-19-1"></span>**5.7 Передача во все квартиры экстренного аудиосообщения.**

Запрос:

*http://ip/cgi-bin/kmn\_cgi?action=alert&Status={0|1}&user=admin&pwd=123456*

, где ip – вместо этого подставьте ip адрес кодера к которому подключен адаптер.  $\frac{1}{10}$  – вместо этого подставьте 1 для начала вызова и 0 для окончания вызова. admin – вместо этого подставьте логин учетной записи кодера с правами администратора. 123456 вместо этого подставьте пароль учетной записи кодера с правами администратора.

Для передачи звука на устройство надо использовать команду, синтаксис запроса:

*Глава 5. Настройка Адаптера.* 

http://<server ipaddr>/cgi-bin/transmitaudio\_cgi?user=admin&pwd=123456 Заголовки запроса: Метод: POST Connection: Keep-Alive Content-Type: <AudioType>;boundary=audio AudioType заполняется из списка допустимых значений параметра AudioType команды audio\_cgi (Audio parameter).

Тело запроса (данные, передаваемые в потоке): <audio data> --audio <audio data> --audio … <audio data> --audio --

Для более подробного описания API и по вопросам интеграции, обратитесь в техническую поддержку компании Бевард, отдел интеграци.

#### <span id="page-20-0"></span>**5.8 Смена мелодии вызова абонента и информационного сигнала.**

Запрос для смены мелодии вызова абонента:

*http://ip/cgi-bin/kmn\_cgi?action=setmelody&Adapter={number}&Melody={0-99},{0-99},{0-99},{0-99},{0-99},{0- 99},{0-99},{0-99},{0-99},{0-99},{0-99},{0-99},{0-99},{0-99},{0-99},{0-99},{0-99},{0-99},{0-99},{0- 99}&user=admin&pwd=123456*

Запрос для смены информационного сигнала: *http://ip/cgi-bin/kmn\_cgi?action=setmelody&Adapter={number}&Melody={0-99},{0-99},{0-99}, {0-99}&user=admin&pwd=123456*

, где ip – вместо этого подставьте ip адрес кодера к которому подключен адаптер. {number} – вместо этого подставьте адрес адаптера на котором планируете сменить мелодию.  ${0-99}$  – это нота, они будут проигрываться последовательно, тональность закодирована в десятках, длительность в единицах:

*Глава 5. Настройка Адаптера.* 

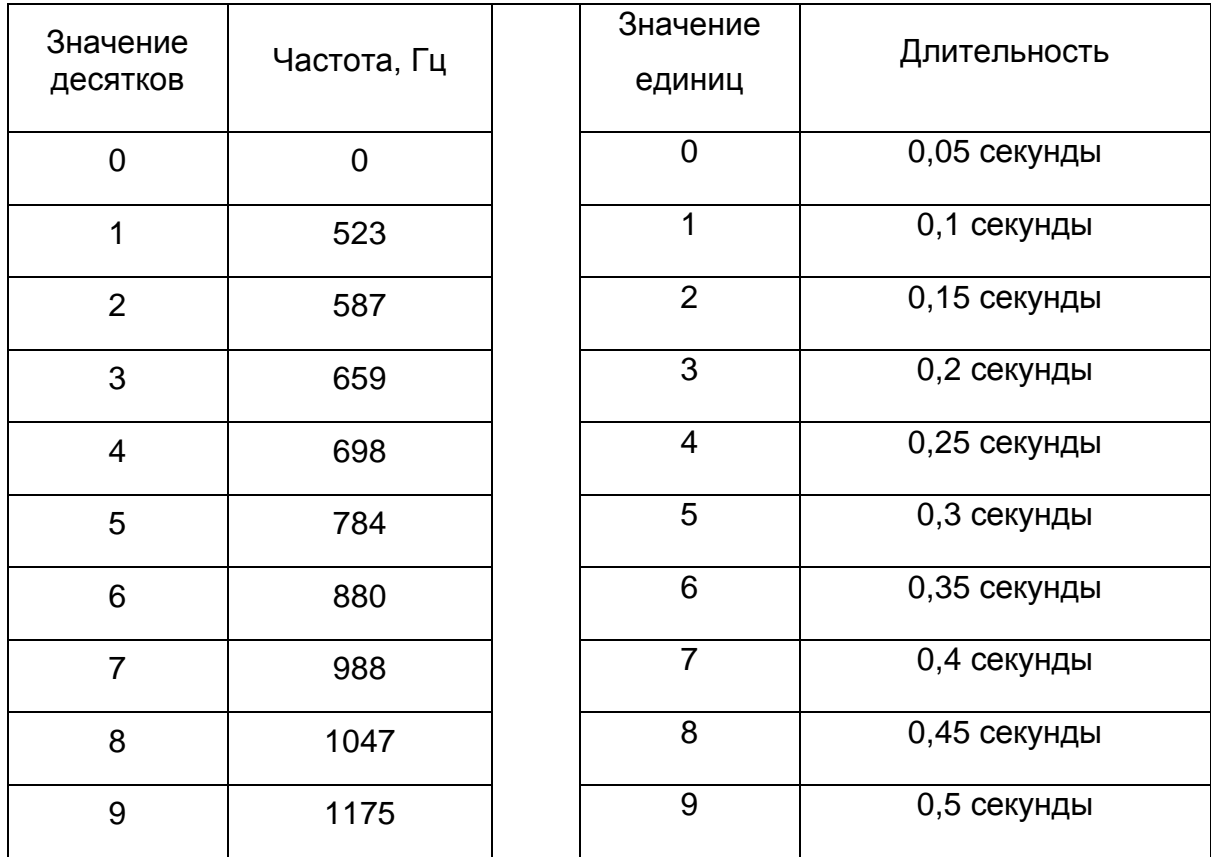

Внимание! Общая длительность мелодии вызова абонента не должна превышать 4.5 секунды. Общая длительность информационного сигнала не должна превышать 0,8 секунды.

admin – вместо этого подставьте логин учетной записи кодера с правами администратора. 123456 – вместо этого подставьте пароль учетной записи кодера с правами администратора.

# <span id="page-21-0"></span>**5.9 Включение/отключение принудительной SIP перерегистрации при**

**вызове.**

Запрос на установку:

*http://ip/cgi-bin/sip\_cgi?action=set&SendRegOnCall1={on|off}&SendRegOnCall2={on|off}&user=admin&pwd=123456*

#### Запрос статуса:

*http://ip/cgi-bin/sip\_cgi?action=get&user=admin&pwd=123456*

Ответ:

SendRegOnCall1 - принудительная переавторизация при вызове аккаунта 1.

SendRegOnCall2 - принудительная переавторизация при вызове аккаунта 2.

, где <mark>ip</mark> – вместо этого подставьте ip адрес кодера к которому подключен адаптер. <mark>admin</mark> – вместо этого подставьте логин учетной записи кодера с правами администратора. 123456 вместо этого подставьте пароль учетной записи кодера с правами администратора. *on – включен, off – выключен.*

#### <span id="page-22-0"></span>**5.10 Настройка квартир через API.**

Запрос статуса:

*http://ip/cgi-bin/apartments\_cgi?action=get&Apartment={number}&user=admin&pwd=123456*

Ответ: BlockKMNHandset=close PhonesActive=close Phone1= Phone2= Phone3= Phone4= Phone5= HandsetPhoneActive=close HandsetPhone=

, где ip – вместо этого подставьте ip адрес кодера к которому подключен адаптер. admin – вместо этого подставьте логин учетной записи кодера с правами администратора. 123456 вместо этого подставьте пароль учетной записи кодера с правами администратора. {number} – вместо этого подставьте номер квартиры. **{open|close}** – вместо этого для установки чекбокса подставьте open, для снятия чекбокса подставьте close.

#### <span id="page-22-1"></span>**5.11 Включение/отключение чекбокса «Заблокировать вызов на трубку КМС».**

Запрос на установку:

*http://ip/cgi-bin/apartments\_cgi?action=set&Apartment={number}&BlockKMNHandset={open|close}&user=admin&pwd=123456*

Запрос статуса:

*http://ip/cgi-bin/apartments\_cgi?action=get&Apartment={number}&user=admin&pwd=123456*

Ответ: BlockKMNHandset=close PhonesActive=close  $Phone1=$ Phone2= Phone3= Phone4= Phone5= HandsetPhoneActive=close HandsetPhone=

, где <mark>ip</mark> – вместо этого подставьте ip адрес кодера к которому подключен адаптер. <mark>admin</mark> – вместо этого подставьте логин учетной записи кодера с правами администратора. 123456 вместо этого подставьте пароль учетной записи кодера с правами администратора.  $\{number\}$ – вместо этого подставьте номер квартиры. {open|close} – вместо этого для установки чекбокса подставьте open, для снятия чекбокса подставьте close.

#### <span id="page-23-0"></span>**5.12 Запрос уровня линии в квартире.**

Запрос:

*http://ip/cgi-bin/kmn\_cgi?action=level&Apartment={number}&user=admin&pwd=123456*

, где <mark>ip</mark> – вместо этого подставьте ip адрес кодера к которому подключен адаптер. <mark>admin</mark> – вместо этого подставьте логин учетной записи кодера с правами администратора. 123456 – вместо этого подставьте пароль учетной записи кодера с правами администратора. {number} – вместо этого подставьте номер квартиры.

#### <span id="page-23-1"></span>**5.13 Запрос версии прошивки адаптера.**

Запрос:

*http://ip/cgi-bin/kmn\_cgi?action=getversion&Adapter={number}&user=admin&pwd=123456*

, где <mark>ip</mark> – вместо этого подставьте ip адрес кодера к которому подключен адаптер. <mark>admin</mark> – вместо этого подставьте логин учетной записи кодера с правами администратора. 123456 вместо этого подставьте пароль учетной записи кодера с правами администратора. {number} – вместо этого подставьте адрес адаптера версию прошивки которого вы хотите узнать.

#### <span id="page-23-2"></span>**5.14 Прошивка адаптера через API**

Запрос:

*http://ip/cgi-bin/kmn\_cgi?action=upgrade&Adapter={number}&user=admin&pwd=123456*

Метод: POST

, где ip – вместо этого подставьте ip адрес кодера к которому подключен адаптер. admin – вместо этого подставьте логин учетной записи кодера с правами администратора. 123456 вместо этого подставьте пароль учетной записи кодера с правами администратора.  $\{number\}$ – вместо этого подставьте адрес адаптера который вы хотите прошить.

### **Приложения**

#### **Приложение A. Схемы подключения коммутаторов к адаптеру**

<span id="page-24-1"></span><span id="page-24-0"></span>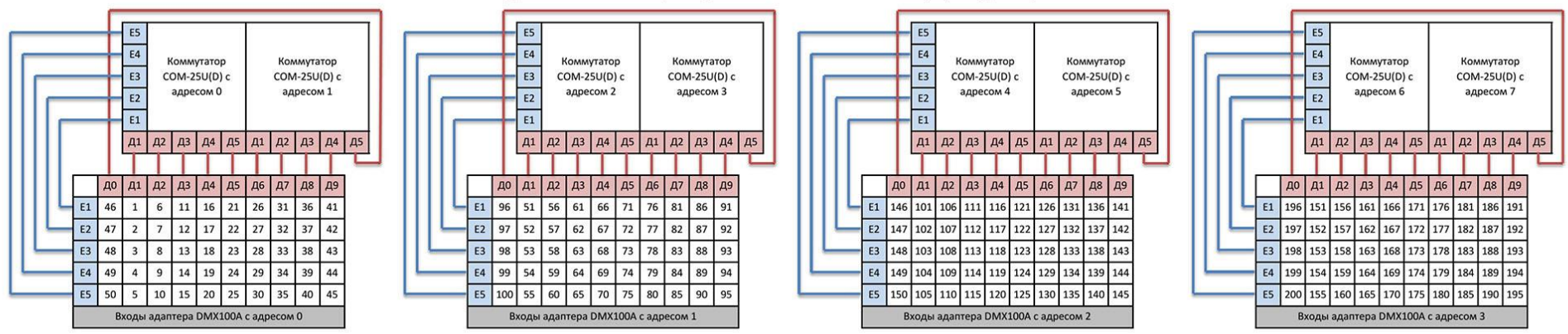

#### Схема подключения коммутаторов "Метаком" COM-25U(D) к адаптерам DMX100A

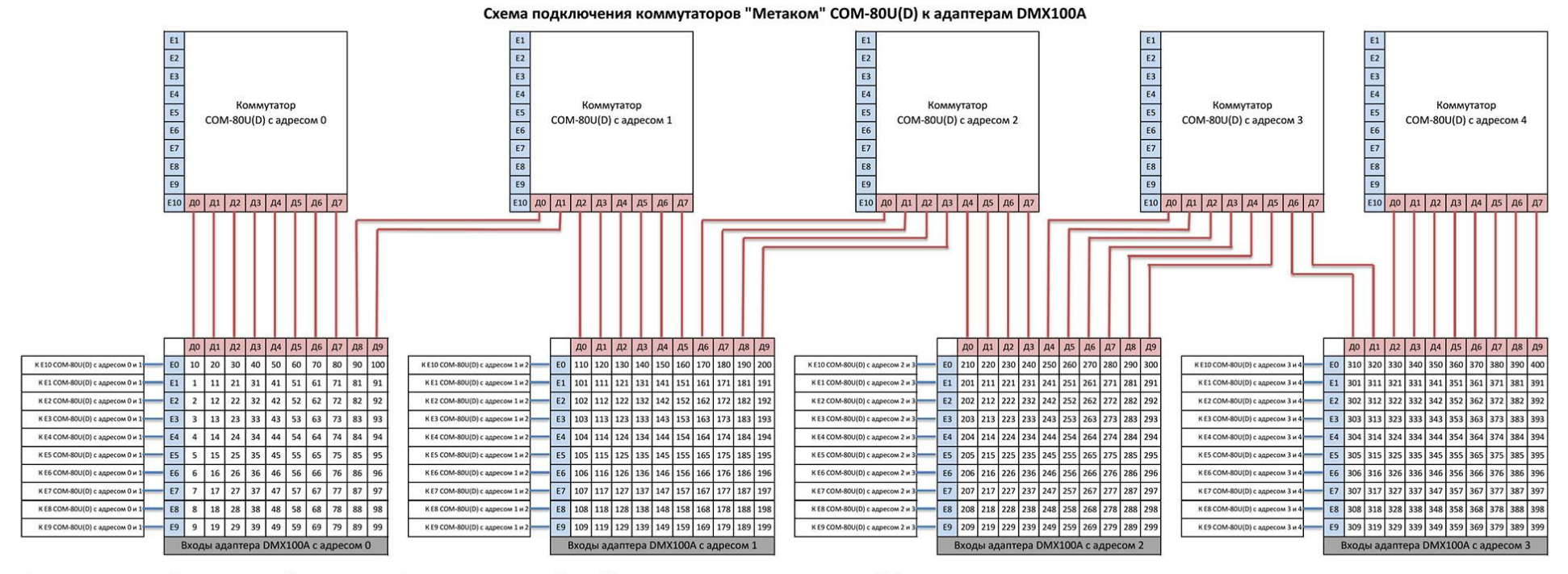

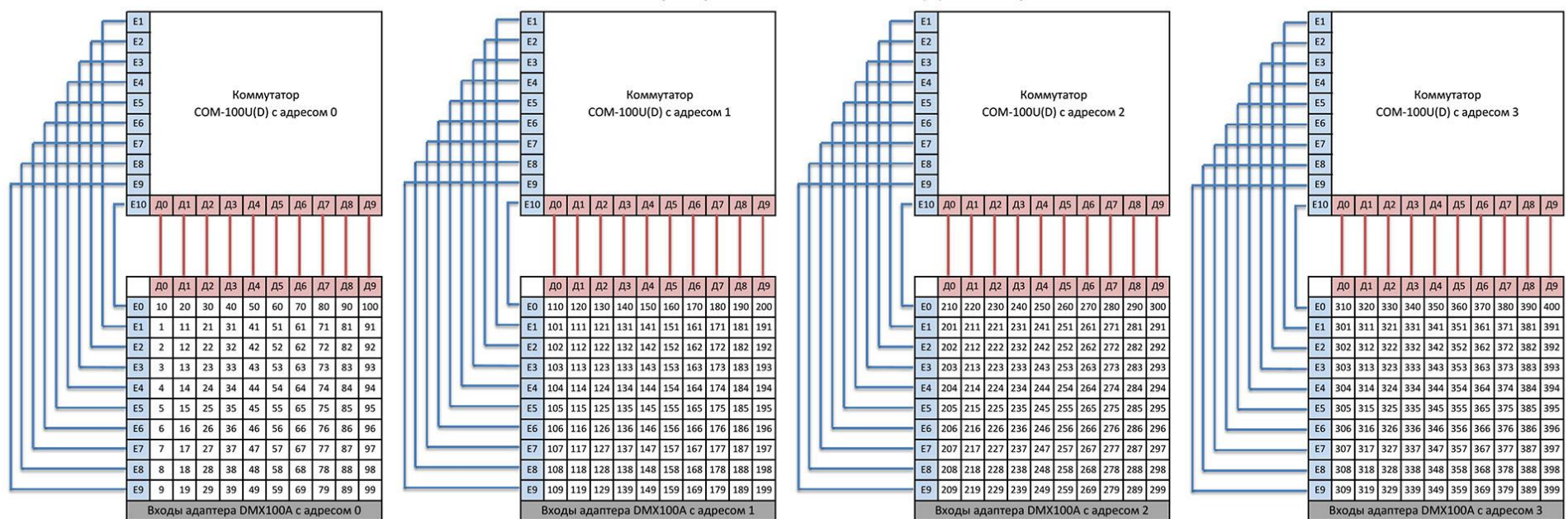

Схема подключения коммутаторов "Метаком" COM-100U(D) к адаптерам DMX100A

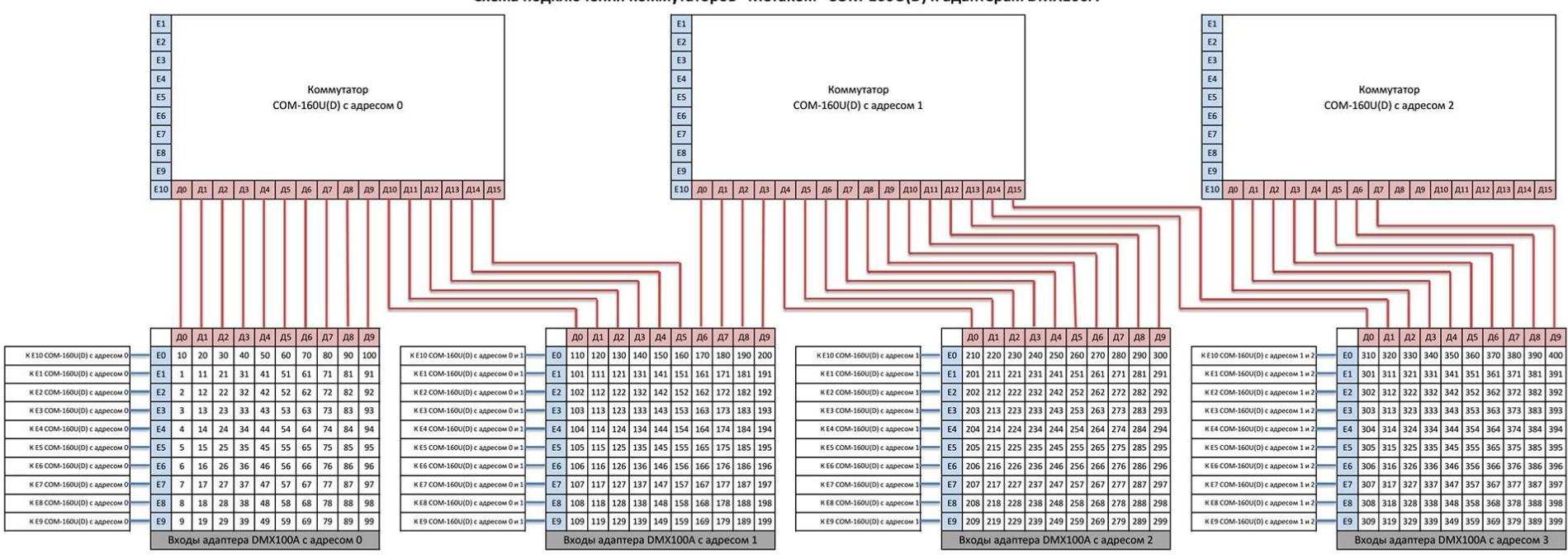

Схема подключения коммутаторов "Метаком" COM-160U(D) к адаптерам DMX100A

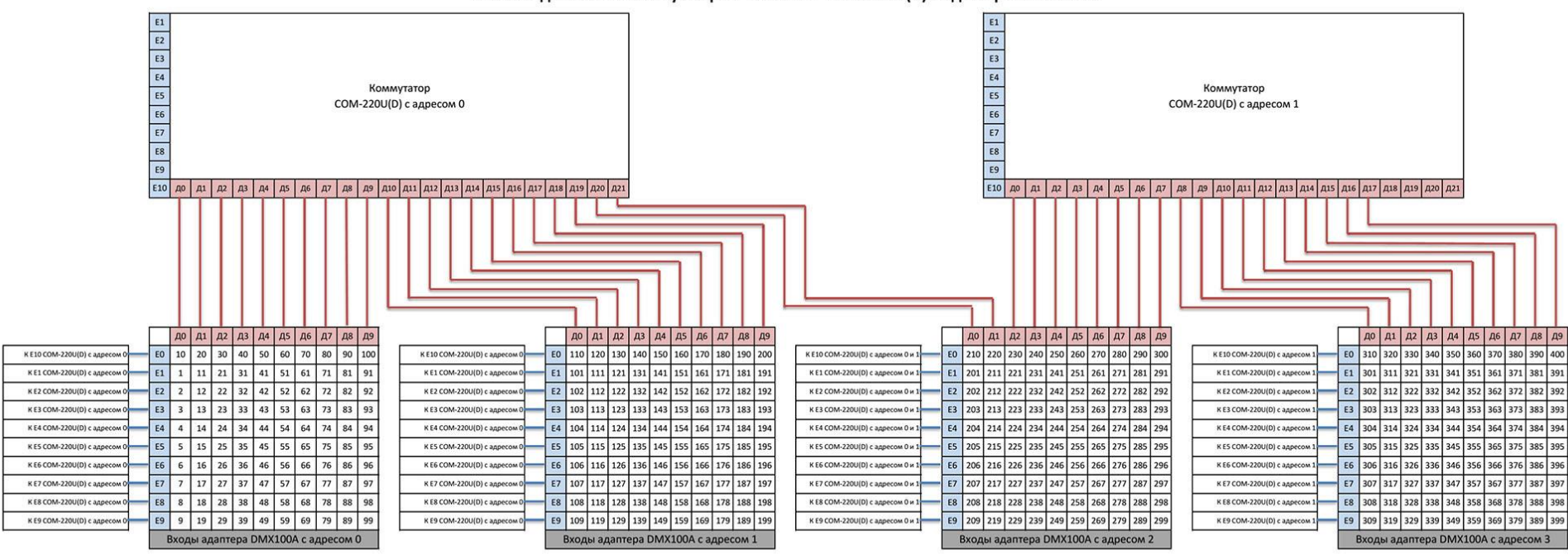

Схема подключения коммутаторов "Метаком" COM-220U(D) к адаптерам DMX100A

#### <span id="page-29-0"></span>**Приложение Б. Гарантийные обязательства**

#### **Б1. Общие сведения**

а) Перед подключением оборудования необходимо ознакомиться с Руководством по эксплуатации.

б) Условия эксплуатации всего оборудования должны соответствовать ГОСТ 15150- 69, ГОСТ В20.39.304-76 (в зависимости от исполнения устройства).

в) Для повышения надежности работы оборудования, защиты от бросков в питающей сети и обеспечения бесперебойного питания следует использовать сетевые фильтры и устройства бесперебойного питания.

#### **Б2. Электромагнитная совместимость**

Это оборудование соответствует требованиям электромагнитной совместимости EN 55022, EN 50082-1. Напряжение радиопомех, создаваемых аппаратурой, соответствует ГОСТ 30428-96.

#### **Б3. Электропитание**

Должно соответствовать параметрам, указанным в Руководстве по эксплуатации для конкретного устройства. Для устройств со встроенным источником питания – это переменное напряжение 220 В ±10%, частотой 50 Гц ±3%. Для устройств с внешним стабилизированным адаптером питания – источник питания 5 В ±5% или 12 В ±10% (напряжение пульсаций – не более 0.1 В).

#### **Б4. Заземление**

Все устройства, имеющие встроенный блок питания, должны быть заземлены путем подключения к специальным розеткам электропитания с заземлением или путем непосредственного заземления корпуса, если на нем предусмотрены специальные крепежные элементы. Заземление электропроводки здания должно быть выполнено в соответствии с требованиями ПУЭ (Правила Устройства Электроустановок). Оборудование с выносными блоками питания и адаптерами также должно быть заземлено, если это предусмотрено конструкцией корпуса или вилки на шнуре питания. Монтаж воздушных линий электропередачи и линий, прокладываемых по наружным стенам зданий и на чердаках, должен быть выполнен экранированным кабелем (или в металлорукаве), и линии должны быть заземлены с двух концов. Причем, если один конец экрана подключается непосредственно к шине заземления, то второй – подключается к заземлению через разрядник.

#### **Б5. Молниезащита**

Молниезащита должна соответствовать РД 34.21.122-87 "Инструкция по устройству молниезащиты зданий и сооружений" и ГОСТ Р 50571.18-2000, ГОСТ Р 50571.19-2000, ГОСТ Р 50571.20-2000. При прокладке воздушных линий и линий, идущих по наружной стене зданий и по чердачным помещениям, на входах оборудования должны быть установлены устройства молниезащиты.

#### **Б6. Температура и влажность**

Максимальные и минимальные значения температуры эксплуатации и хранения, а также влажности, Вы можете посмотреть в техническом описании конкретного оборудования. Максимальная рабочая температура – это температура, выше которой не должен нагреваться корпус устройства в процессе длительной работы.

#### **Б7. Размещение**

Для вентиляции устройства необходимо оставить как минимум по 5 см свободного пространства по бокам и со стороны задней панели устройства. При установке в телекоммуникационный шкаф или стойку должна быть обеспечена необходимая вентиляция. Для этого рекомендуется устанавливать в шкафу специальный блок вентиляторов. Температура окружающего воздуха и вентиляция должны обеспечивать необходимый температурный режим оборудования (в соответствии с техническими характеристиками конкретного оборудования).

Место для размещения оборудования должно отвечать следующим требованиям:

а) Отсутствие запыленности помещения.

б) Отсутствие в воздухе паров влаги, агрессивных сред.

в) В помещении, где устанавливается оборудование, не должно быть бытовых насекомых.

г) Запрещается размещать на оборудовании посторонние предметы и перекрывать вентиляционные отверстия.

#### **Б8. Обслуживание**

Оборудование необходимо обслуживать с периодичностью не менее одного раза в год. Необходимо делать визуальный осмотр в местах подвода проводников к клеммам на наличие загрязнений, если они есть, то произвести их очистку. Также необходимо протянуть винты зажимающие проводники на всех клеммах. Это позволит оборудованию работать без сбоев в течение продолжительного времени.

#### **Б9. Подключение интерфейсов**

Оборудование должно подключаться в строгом соответствии с назначением и типом установленных интерфейсов.

#### **Б10. Гарантийные обязательства**

ООО «НПП «Бевард» не гарантирует, что оборудование будет работать должным образом в различных конфигурациях и областях применения, и не дает никакой гарантии, что оборудование обязательно будет работать в соответствии с ожиданиями клиента при его применении в специфических целях.

ООО «НПП «Бевард» не несет ответственности по гарантийным обязательствам при повреждении внешних интерфейсов оборудования (сетевых, телефонных, консольных и т.п.) и самого оборудования, возникшем в результате:

а) несоблюдения правил транспортировки и условий хранения;

- б) форс-мажорных обстоятельств (таких как пожар, наводнение, землетрясение и др.);
- в) нарушения технических требований по размещению, подключению и эксплуатации;
- г) неправильных действий при перепрошивке;

д) использования не по назначению;

е) механических, термических, химических и иных видов воздействий, если их параметры выходят за рамки допустимых эксплуатационных характеристик, либо не предусмотрены технической спецификацией на данное оборудование;

ж) воздействия высокого напряжения (удар молнии, статическое электричество и т.п.).

#### <span id="page-32-0"></span>**Приложение B. Права и поддержка**

#### **B1. Торговая марка**

Copyright © BEWARD 2017.

Некоторые пункты настоящего Руководства, а также разделы меню управления оборудования могут быть изменены без предварительного уведомления.

BEWARD является зарегистрированной торговой маркой ООО «НПП «Бевард». Все остальные торговые марки принадлежат их владельцам.

#### **B2. Ограничение ответственности**

ООО «НПП «Бевард» не гарантирует, что аппаратные средства будут работать должным образом во всех средах и приложениях, и не дает гарантий и представлений, подразумеваемых или выраженных относительно качества, рабочих характеристик, или работоспособности при использовании в специфических целях. ООО «НПП «Бевард» приложило все усилия, чтобы сделать это Руководство по подключению и эксплуатации наиболее точным и полным. ООО «НПП «Бевард» отказывается от ответственности за любые опечатки или пропуски, которые, возможно, произошли при написании данного Руководства.

Информация в любой части Руководства по подключению и эксплуатации изменяется и дополняется ООО «НПП «Бевард» без предварительного уведомления. ООО «НПП «Бевард» не берет на себя никакой ответственности за любые погрешности, которые могут содержаться в этом Руководстве. ООО «НПП «Бевард» не берет на себя ответственности и не дает гарантий в выпуске обновлений или сохранении неизменной какой-либо информации в настоящем Руководстве, и оставляет за собой право вносить изменения в данное Руководство и/или в изделия, описанные в нем, в любое время без предварительного уведомления. Если Вы обнаружите в этом Руководстве информацию, которая является неправильной или неполной, или вводит в заблуждение, мы будем Вам крайне признательны за Ваши комментарии и предложения.

#### **B3. Поддержка**

Для информации относительно сервиса и поддержки, пожалуйста, свяжитесь с сервисным центром ООО «НПП «Бевард». Контактные данные Вы можете найти на сайте [http://www.beward.ru/.](http://www.beward.ru/)

Перед обращением в службу технической поддержки, пожалуйста, подготовьте следующую информацию:

- Точное наименование и IP-адрес Вашего оборудования (в случае приобретения IP-оборудования), дата покупки.
- Сообщения об ошибках, которые появлялись с момента возникновения проблемы.

- Версия прошивки и через какое оборудование работало устройство, когда возникла проблема.
- Произведенные Вами действия (по шагам), предпринятые для самостоятельного решения проблемы.
- Скриншоты настроек и параметры подключения.

Чем полнее будет представленная Вами информация, тем быстрее специалисты сервисного центра смогут помочь Вам решить проблему.